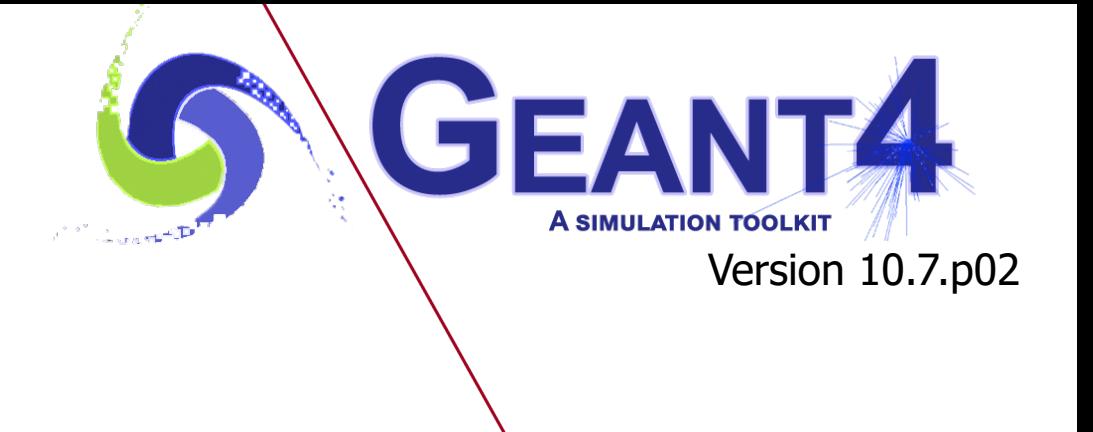

# Geant4 Installation

Makoto Asai SLAC National Accelerator Laboratory

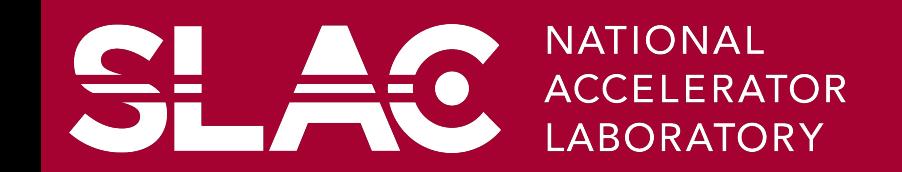

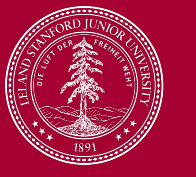

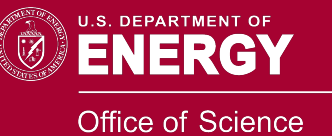

## **Contents**

- This installation instruction is for Linux and Mac.
- Alternative installation options are appended at the bottom of this presentation.

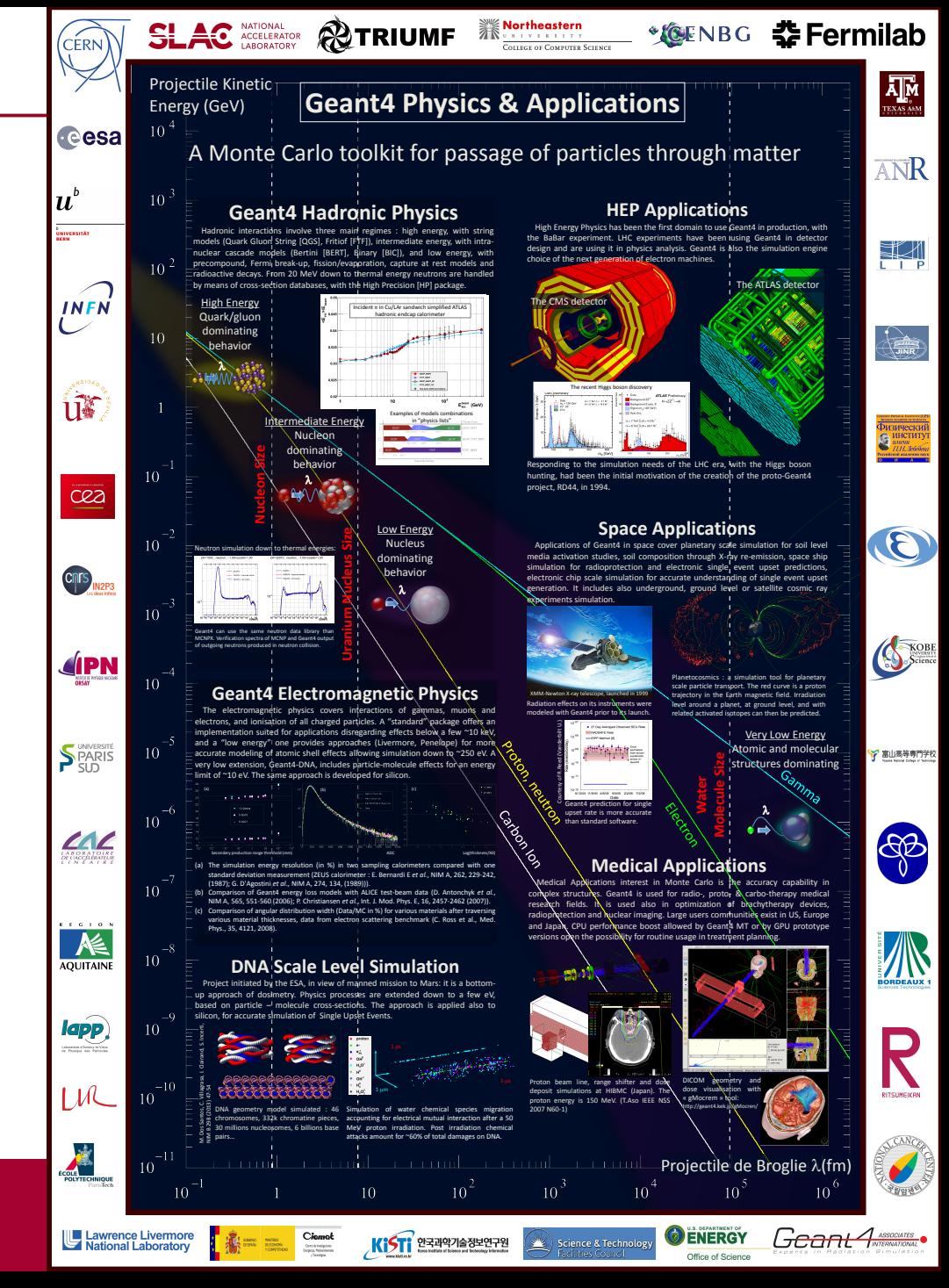

## Your first step - http://www.geant4.org/

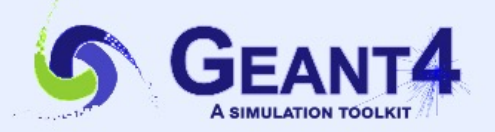

Geant4

### Overview

Geant4 is a toolkit for the simulation of the passage of particles through matter. Its areas of application include high energy, nuclear and accelerator physics, as well as studies in medical and space science. The three main reference papers for Geant4 are published in Nuclear Instruments and Methods in Physics Research A 506 (2003) 250-303 right EEE Transactions on Nuclear Science 53 No. 1 (2006) 270-278 d and Nuclear Instruments and Methods in Physics Research A 835 (2016) 186-225d .

#### **Applications**

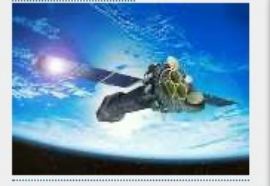

A sampling of applications, technology transfer and other uses of Geant4

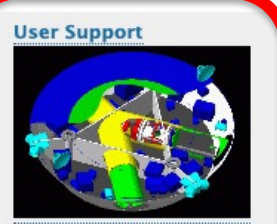

Getting started, guides and information for users and developers

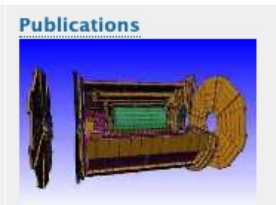

Validation of Geant4. results from experiments and publications

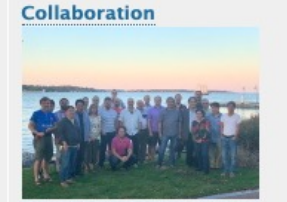

Who we are: collaborating institutions, members. organization and legal information

**News** 

2021-03-10 2021 planned developments.

2021-02-05 Patch-01 to release 10.7 is available from the Download area.

Download | User Forum Contact Us | Bug Reportsd

2020-11-06 Patch-03 to release 10.6 is available from the Download archive area.

#### Events

[Virtual] Geant4 Beginners Course @ CERNd , CERN (Geneva), 25-31 May 2021.

[Virtual] 26<sup>th</sup> Geant4 Collaboration Meeting, 20-24 September 2021.

#### **Past events**

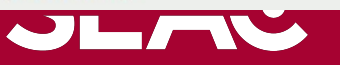

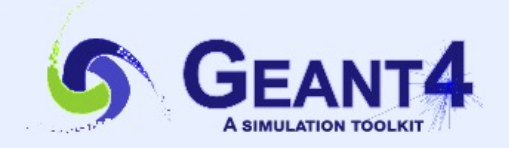

Download | User Forumd Contact Us | Bug Reportsd

Geant4

Home

### **User Support**

- 1. Getting started
- 2. Training courses and materials
- 3. Source code

#### Download page

- **D. EXINECULE BILOWSIS**
- c. doxygen documentationd
- d. GitHubd
- e. GitLab @ CERND
- 4. Frequently Asked Questions (FAQ)<sup>d</sup>
- 5. Bug reports and fixes
- 6. User requirements trackerd
- 7. User Forumd
- 8. Documentation
	- Coort4d' [pdfd' ] [epubd' ] [kindled' ]
	- Installation Guide: r [pdfa ] [epuba ] [kindlea ]
	- c. Application Developers Guiden [pdfn ] [epubn ] [kindlen ]
	- d. Toolkit Developers Guiden\* [pdfn\* ] [epubn\* ] [kindlen\* ]
- e. Physics Reference Manuald [pdfd ] [epubd ] [kindled ]
- f. Physics List Guident [pdfn ] [epubn ] [kindlen ]
- 9. Examplesd
- 10. User Aids
	- a. Tips for improving CPU performanced
- 11. Contact Coordinators & Contact Persons
- **Related Links**
- Object Oriented Analysis & Design
- Archive of previous releases
- Mailing list subscription
- User requirements document (pdf)
- Technical Forum

## Installation guide

**& Geant4 Homepage** 

**Geant4 Installation Guide** 

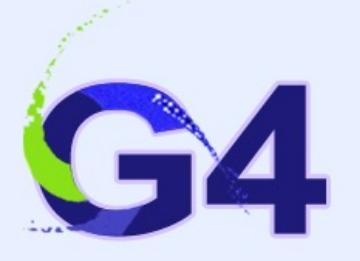

#### 10.7 (doc Rev5.0)

Search docs

#### **CONTENTS**

**Geant4 System/Software Prerequisites Building and Installing from Source Postinstall Setup** How to Use the Geant4 Toolkit Libraries **Appendices** 

Docs » Installation Guide

### **Installation Guide**

There are several ways to install Geant4 on your computer either from binary packages or by compiling from scratch, and these are described below. Which one is available or best for you depends on both your operating system and usage requirements. In all cases, always use the most recent Geant4 release to ensure use of the latest bug fixes, features, and help the developers and community to provide quick user support.

### **Build and Install Geant4 from Source**

Geant4 uses CMake to configure a build system for compiling and installing the toolkit headers, libraries and support tools from scratch. To follow this method, please see Geant4 System/Software Prerequisites for the operating system and software requirements, followed by Building and Installing from Source.

Whilst every effort has been made to make this installation method robust and reliable, the multitude of platforms and system configurations mean we cannot guarantee that problems will not be encountered on platforms other than those listed in Supported and Tested Platforms.

In case of issues with building and installing Geant4, we welcome questions as well as feedback via our Discourse Forum. To help us deal with your problem as quickly as possible, please include as much detail as possible on the problem you have encountered. At minimum, you should let us know the platform and operating system version, C++ compiler type and version, CMake version, and any error messages. It also helps to list the sequence of commands you used so we can try and reproduce the issue.

If you feel you have found a genuine bug in the Geant4 CMake build, please report it to the CMake category on our Bugzilla. As with reports to Discourse, please include as much information as possible so that we can triage the bug and track it down quickly. We also welcome general feature requests and feedback on the system through both Discourse and Bugzilla.

## Download page

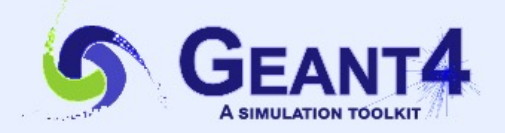

Geant4

Home » User Support

#### Geant4 10.7

first released 4 December 2020 (patch-01, released 5 February 2021) The Geant4 source code is freely available. See the licence conditions.

Please read the Release Notesd before downloading or using this release. The patch below contains bug fixes to release 10.7, we suggest you to download and apply the latest patch for release 10.7 (see the additional notes for patch-01<sup>o</sup> , or download the complete source with the patch applied; in any case, it is required to apply a full rebuild of the libraries.

#### Source files

Please choose the archive best suited to your system and archiving tool:

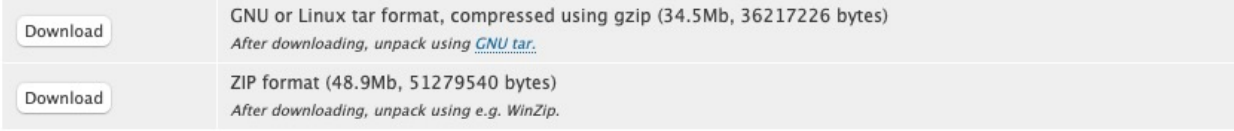

Please choose the archive best suited to your system and archiving tool:

#### Data files (\*)

For specific, optional physics processes some of the following files are required. The file format is compatible with Unix, GNU, and Windows utilities.

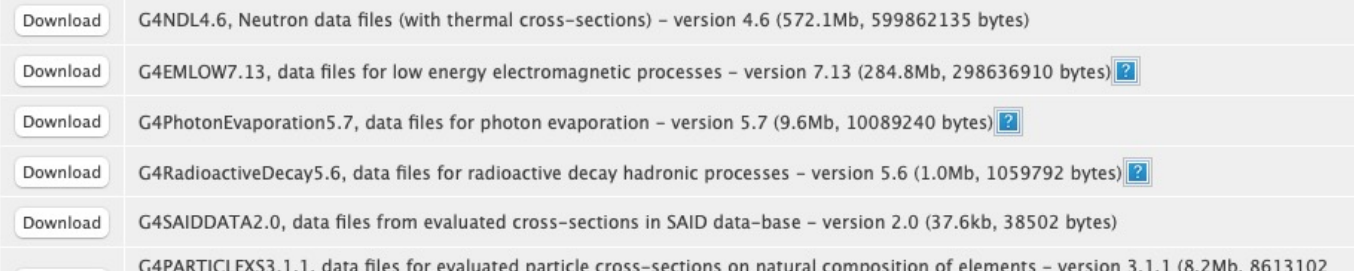

Download | User Forumd **Contact Us | Bug Reportsd** 

#### **Related Links**

- Previous Releases of Geant4 (since release 9.6).
- LXR source code browser d'.
- GitHub d'
- · GitLab @ CERN.D
- C++ Compiler and Standard Library supporting the C++11 Standard:
	- Linux: GNU Compiler Collection 4.9.3 or higher
	- macOS: Apple Clang (Xcode) 11 or higher
		- The command line tools must also be installed by running *xcode-select --install*  from the terminal.
- CMake 3.8 or higher
- Xerces-C++ headers and library (v3.0 or higher) must be installed, compiled against the same C++ compiler as Geant4 (C++11 by default).
	- On Unix systems, it should also be configured and built with *netaccessor-curl*, and the used *libcurl* should support SSL in order to access schema files over https.
- Qt5 headers and libraries
	- You will need to register personally as an open software developer to obtain a free personal version of Qt.
- X11 headers and libraries (XQuartz on macOS)
	- OpenGL or MesaGL headers and libraries

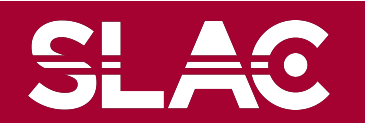

- Create a clean directory and locate the downloaded Geant4 tar-ball.
	- $\sin 2\theta$
	- \$ mkdir *myG4*
	- \$ cd *myG4*
	- \$ mv *your\_download\_directory*/geant4.10.07.p02.tar.gz .
- Unpack the tar ball
	- \$ tar -xzf geant4.10.07.p02.tar.gz
	- $\frac{1}{5}$  ls

geant4.10.07.p02 geant4.10.07.p02.tar

- Create *build*, *install* and *work* directories
	- \$ rm geant4.10.07.p02.tar.gz
	- \$ mkdir build install work
	- $\frac{1}{5}$  ls

build geant4.10.07.p02 install work

- Go to build directory and start ccmake
	- \$ cd build
	- \$ ccmake ../geant4.10.07.p02

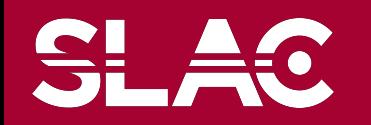

## ccmake and then make

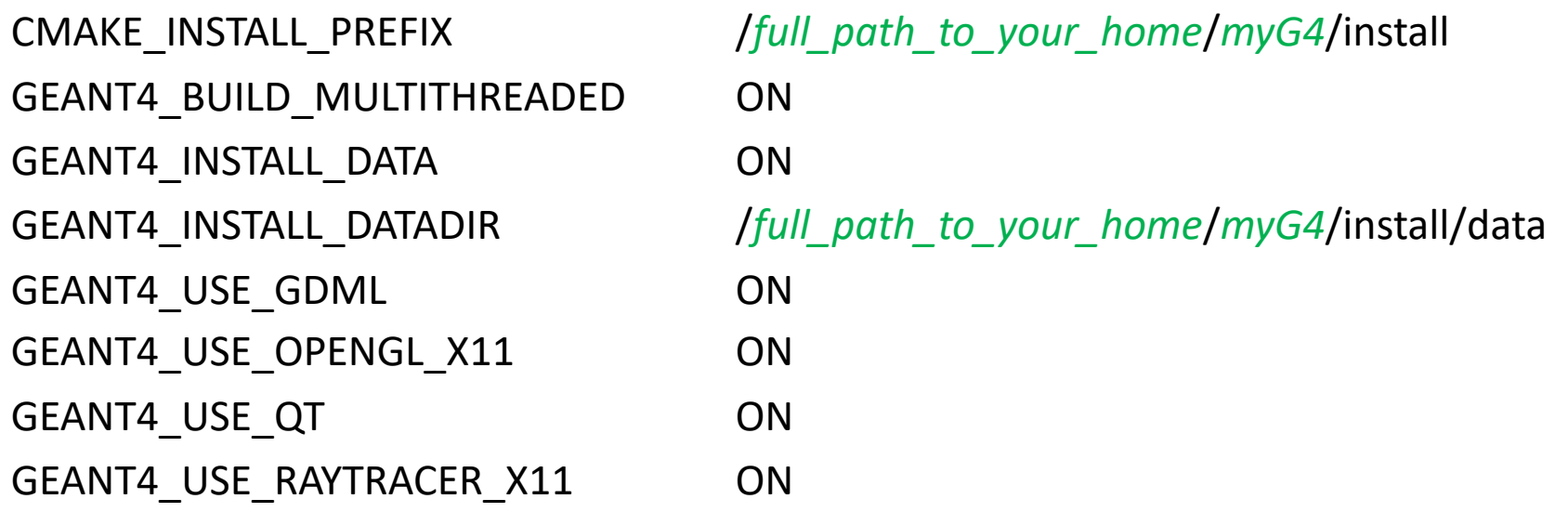

- Apply "c" repeatedly until "g" command is available, and then "g".
	- \$ ccmake ../geant4.10.07.p02
	- \$ make –j *8*
	- \$ make install

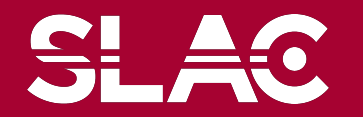

- VERY IMPORTANT
	- Every time you open a new terminal window, make sure to set the necessary environment variables.
		- \$ source ~/*myG4*/install/bin/geant4.csh (or .sh)
	- \$ cd ~/*myG4*/work
	- $\sin(2\pi)$  cp –r ../geant4.10.07.p02/examples/basic/B1.
	- $5$  ls

B1

- $$$  cd B1
- $$$   $\vert$ s

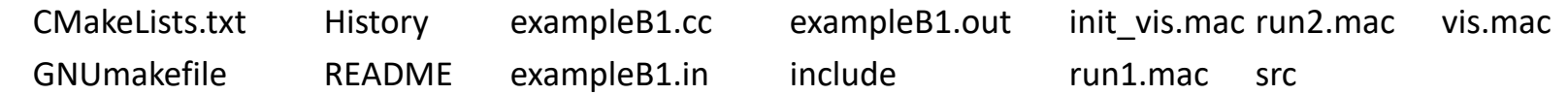

- \$ cmake .
- \$ make –f Makefile
- \$ ./exampleB1

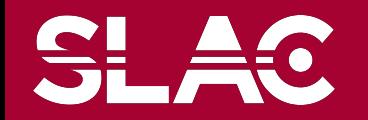

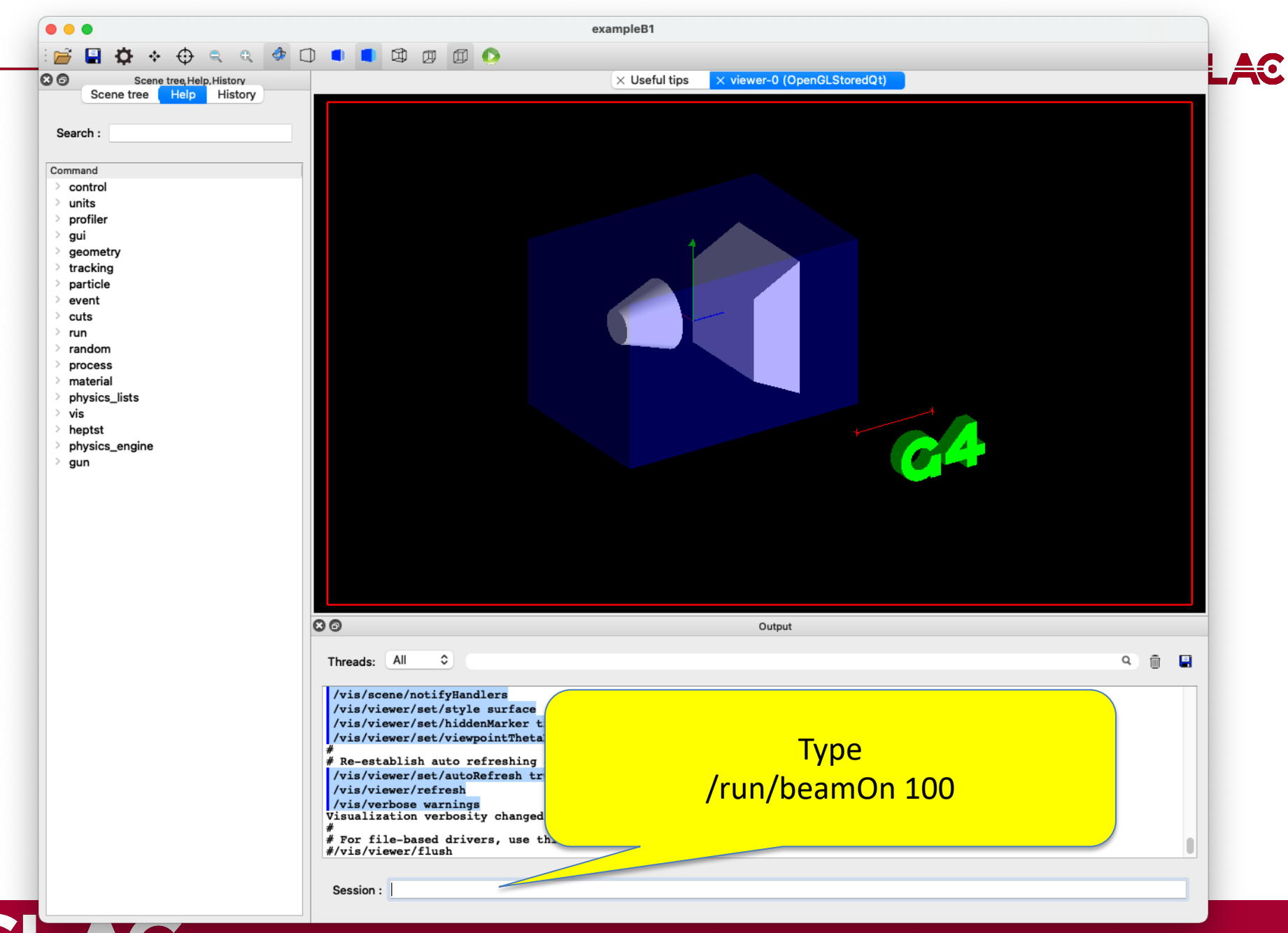

#### Geant4 - Installation 11

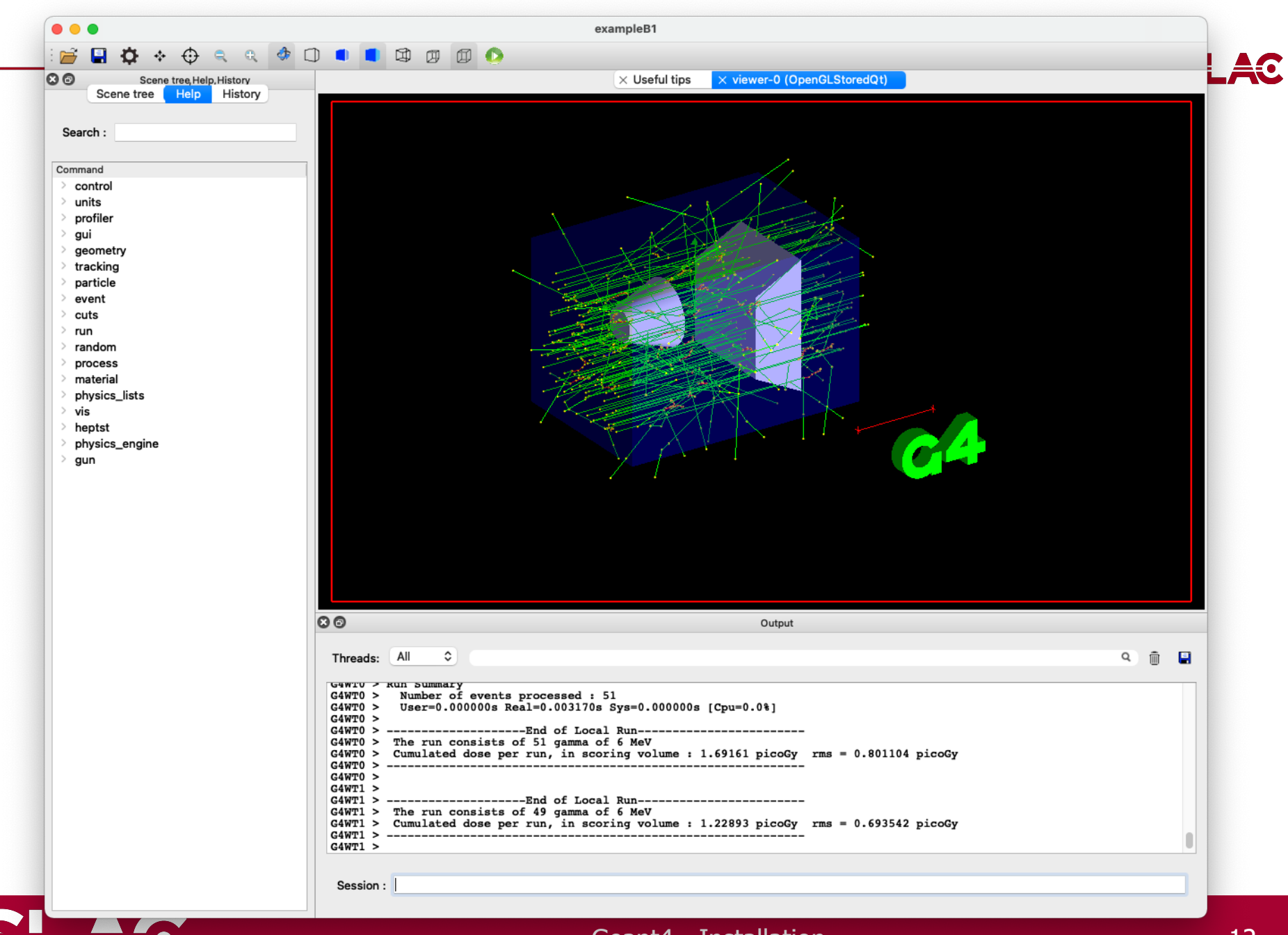

Geant4 - Installation

- If your platform can use or has CVMFS installed, Geant4 is available through the LCG Releases from the *sft.cern.ch* repository for CentOS7.
	- \$ source /cvmfs/sft.cern.ch/lcg/releases/gcc/8.3.0/x86\_64-centos7/setup.sh
	- \$ export GEANT4\_DIR=/cvmfs/geant4.cern.ch/geant4/10.7.p01/x86\_64-centos7 gcc8-optdeb-MT
	- \$ export QT5 HOME=/cvmfs/sft.cern.ch/lcg/releases/LCG 97/qt5/5.12.4/x86 64centos7-gcc8-opt
	- \$ export Qt5\_DIR=\$QT5\_HOME
	- \$ export QT\_QPA\_PLATFORM\_PLUGIN\_PATH=\$QT5\_HOME/plugins
	- \$ export QT\_XKB\_CONFIG\_ROOT=/usr/share/X11/xkb
	- \$ cd \${GEANT4 DIR}/bin
	- \$ source ./geant4.sh
	- $$ cd$   $~^\sim$ /myG4/work

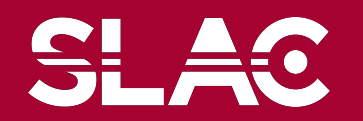

- Install Geant4 via a Package Manager
- Warning
	- These packages are not maintained by the Geant4 developers, but by helpful members of the community. Please go through each package manager's standard channels to report any installation issues or to request packaging of the latest release/patch.
- Spack on Linux/macOS
	- Spack 's Geant4 package may be installed with \$ spack install geant4
	- Spack allows different variants of Geant4 to be installed, and to see these run \$ spack info geant4
- Homebrew on macOS/Linux
	- Homebrew's Geant4 formula may be installed with \$ brew install geant4
- Conda on Linux/macOS
	- A Conda package for Geant4 is available via conda-forge and may be installed into an environment via \$ conda create -c conda-forge --name <my-environment> geant4
		- \$ conda activate <my-environment>
	- Please see the associated feedstock for further information and support.
- **Macports** 
	- MacPorts supplies a port for Geant4 which may be installed with
		- \$ sudo port install geant4

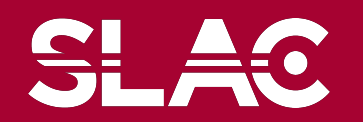